## **Wersja edukacyjna ARCHICAD 20**

Student

Pobierz wersję edukacyjną ARCHICADa 20, w pełni funkcjonalną, bezpłatną wersję programu. Zarejestruj się na stronie [www.myarchicad.com](http://www.myarchicad.com) wybierając opcję "Student - wersja edukacyjna", po rejestracji i jej potwierdzeniu za pomocą linka aktywacyjnego (przesłanego w e-mail) otrzymasz numer seryjny na 30 dni. Pamiętaj o wybraniu odpowiedniej dla siebie wersji językowej!

## Rejestracja MyArchiCAD

Witamy w ostatnim etapie rejestracji na MyArchiCAD. Proszę wypełnić poniższy formularz, aby uzyskać dostęp do strony osobistego profilu.

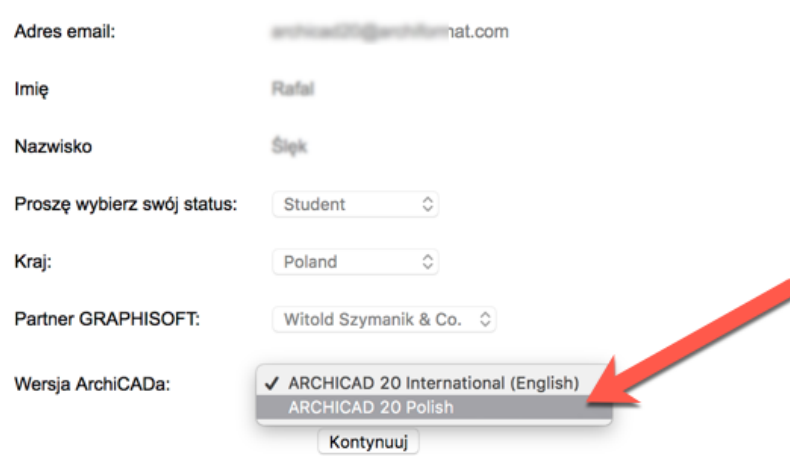

Aby otrzymać numer seryjny na 12 miesięcy lub aktualizować już posiadaną licencję skieruj się do zakładki Moje Produkty.

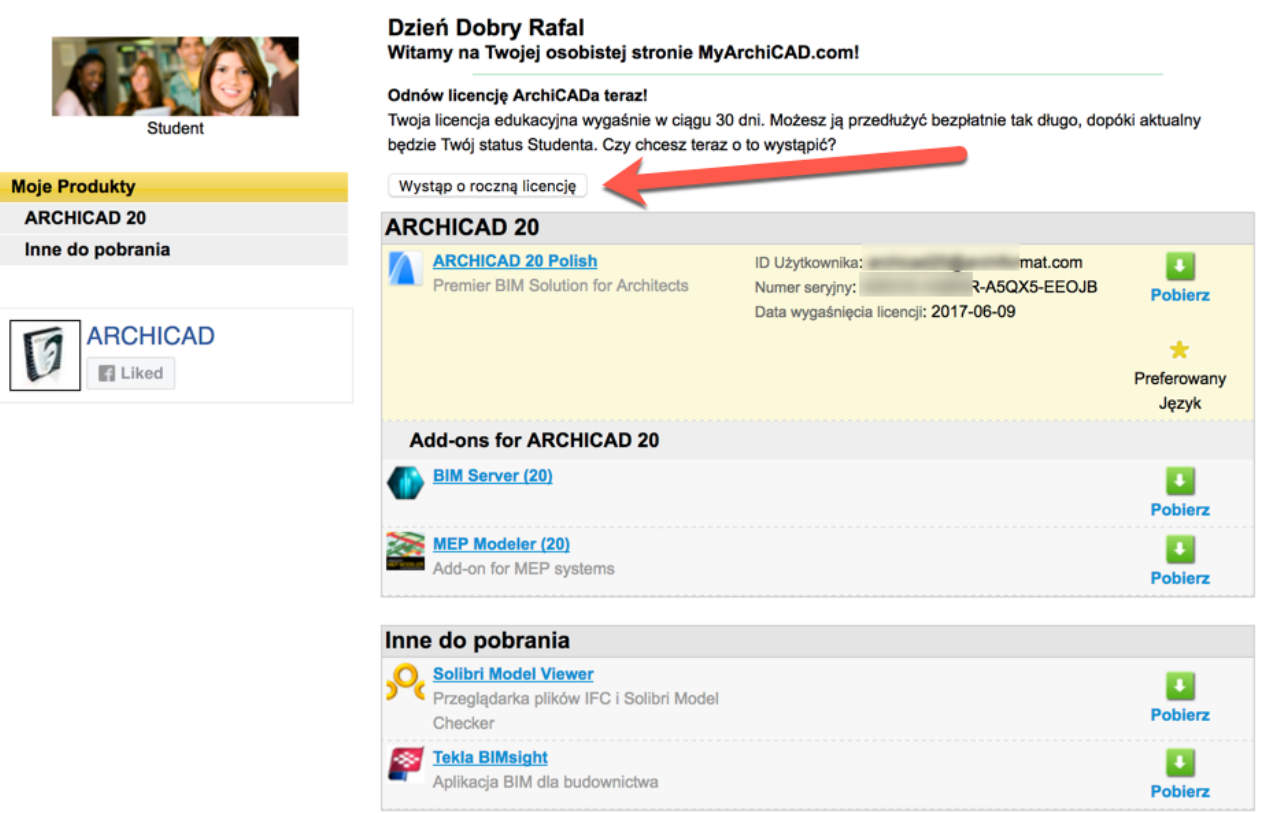